## LES TUTOS DU SIAME

# [UTILISER MOODLE](https://www.univ-brest.fr/siame)

# Inscrire des utilisateurs d'un cours

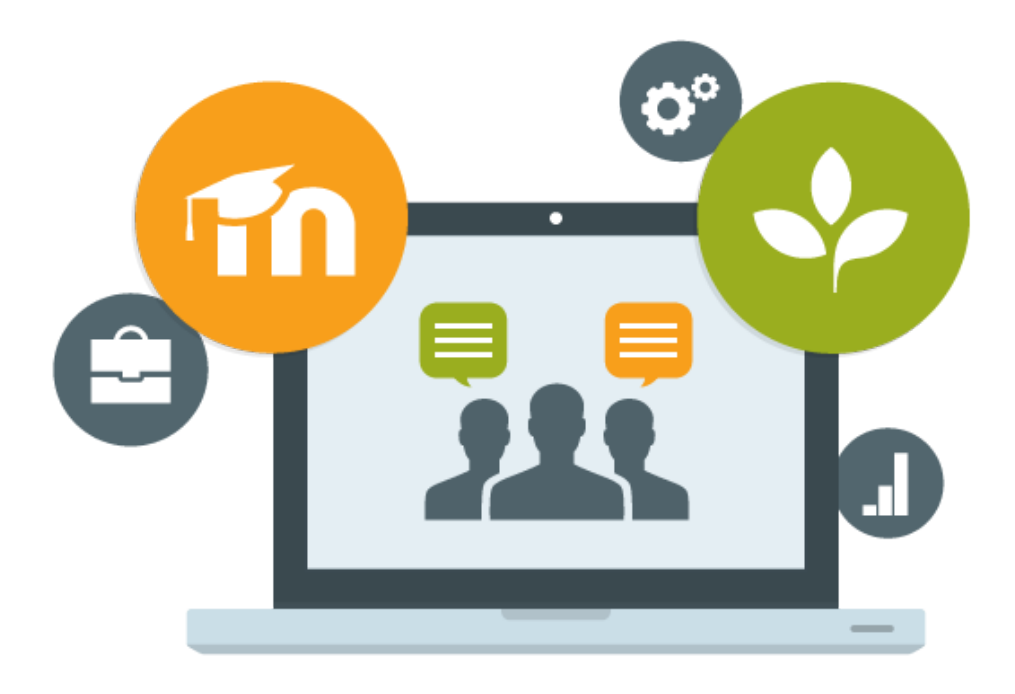

Le SIAME vous propose des "tutos techniques" afin de faciliter la prise en main de certains outils.

Pour toute question technique concernant Moodle vous pouvez adresser un message :

support.moodle@univ-brest.fr

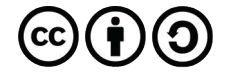

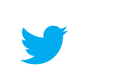

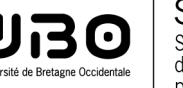

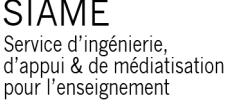

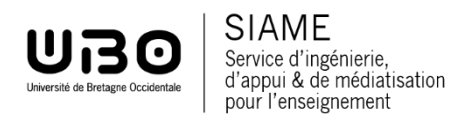

*Documentation Moodle* 

### *Inscrire des utilisateurs dans un cours (enseignant.es ou étudiant.es)*

#### 1 – Se positionner dans son cours :

- → Cliquer dans le menu à gauche sur « Participants »
- → Cliquer sur le bouton à droite « Inscrire des utilisateurs »

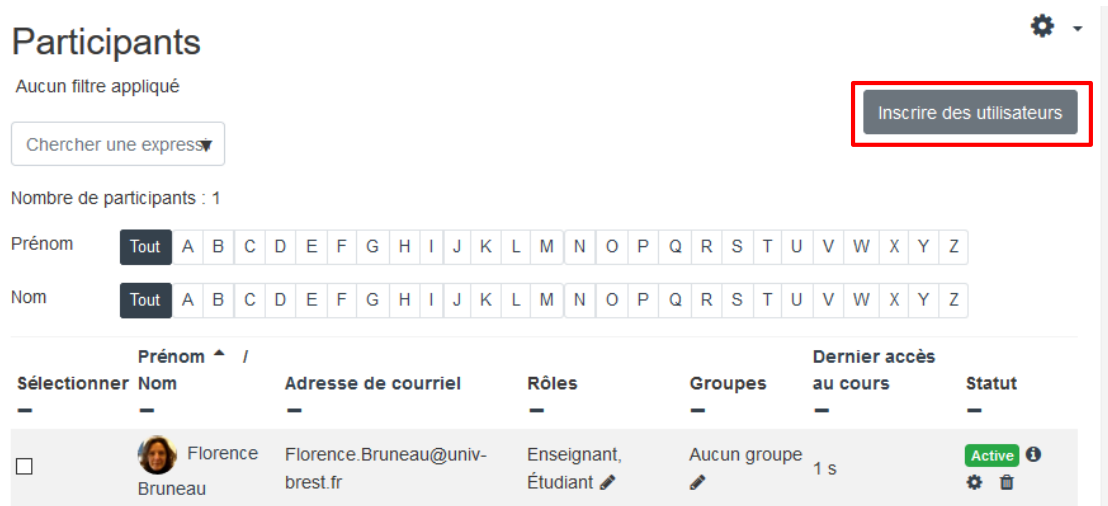

- Trouver le nom dans le champ « Rechercher »
- Attribuer un rôle : enseignant ou étudiant
- $\rightarrow$  Cliquer sur Inscrire des utilisateurs

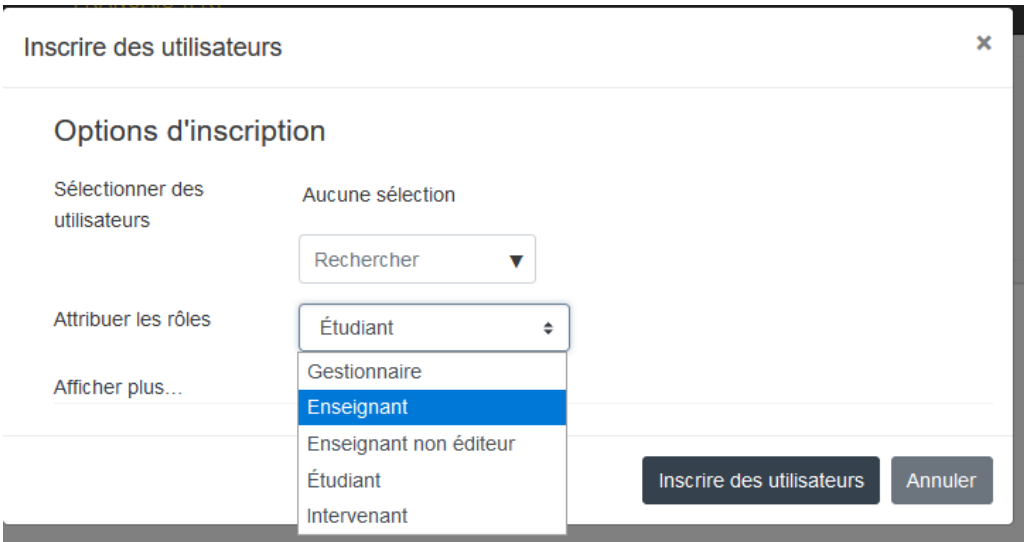